# TETRIS DESIGN, PROJECT WORK

# Project Milestones

Review milestones in project document on-line

# Project SVN Repositories

- Add a new SVN repository to your SVN Repository Exploring perspective in Eclipse.
- Verify that team SVN is working:
  - 1. Check out the **Tetris** project
  - One team member at a time do the following:
    - a) Update
    - b) Add your name to comment in *Tetris.py*
    - c) Commit
  - Everyone should update to see that all the names appear

# Our Design: The Model

#### Piece

row, col symbol board

moveLeft()
moveRight()
moveDown()
drop()
rotate()

Same design for each piece

#### PlayingBoard

contents \
num\_rows
num\_cols

getWidth()
getHeight()
clearLines()
getCellSymbol()
setCellSymbol()
clearCells()
areCellsClear()

contents is a list of lists of characters, one for each cell:

```
[[' ',' ',' '],
['T',' ','J'],
['T','T','J'],
['T','J','J']]
```

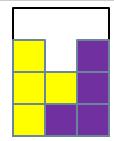

# Our Design: Model, View, Controller

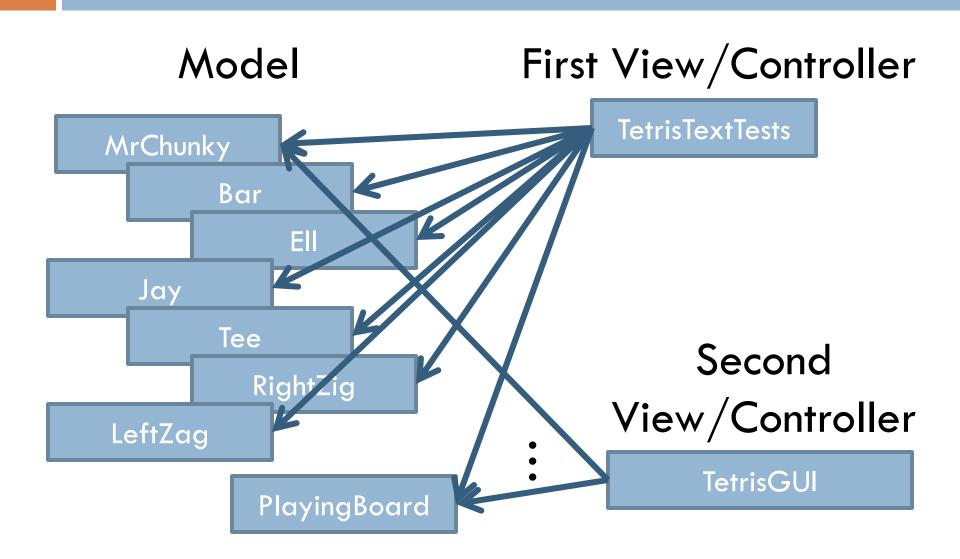

### Next Steps

- Look at PlayingBoard code
- □ Run TetrisTextTest module
- Run MrChunky module
- □ Implement MrChunky together

# Project Work Time: Suggested Plan

- Implement and test Bar andPlayingBoard.clearLines() as a team
- Divide work on:
  - Tee
  - □ Ell and Jay
  - RightZig and LeftZag